# Lupa wideo Clover 10

## Altix Sp. z o.o.

Podręcznik użytkownika ręcznej lupy wideo CLOVER 10, wersja G.

## Spis treści

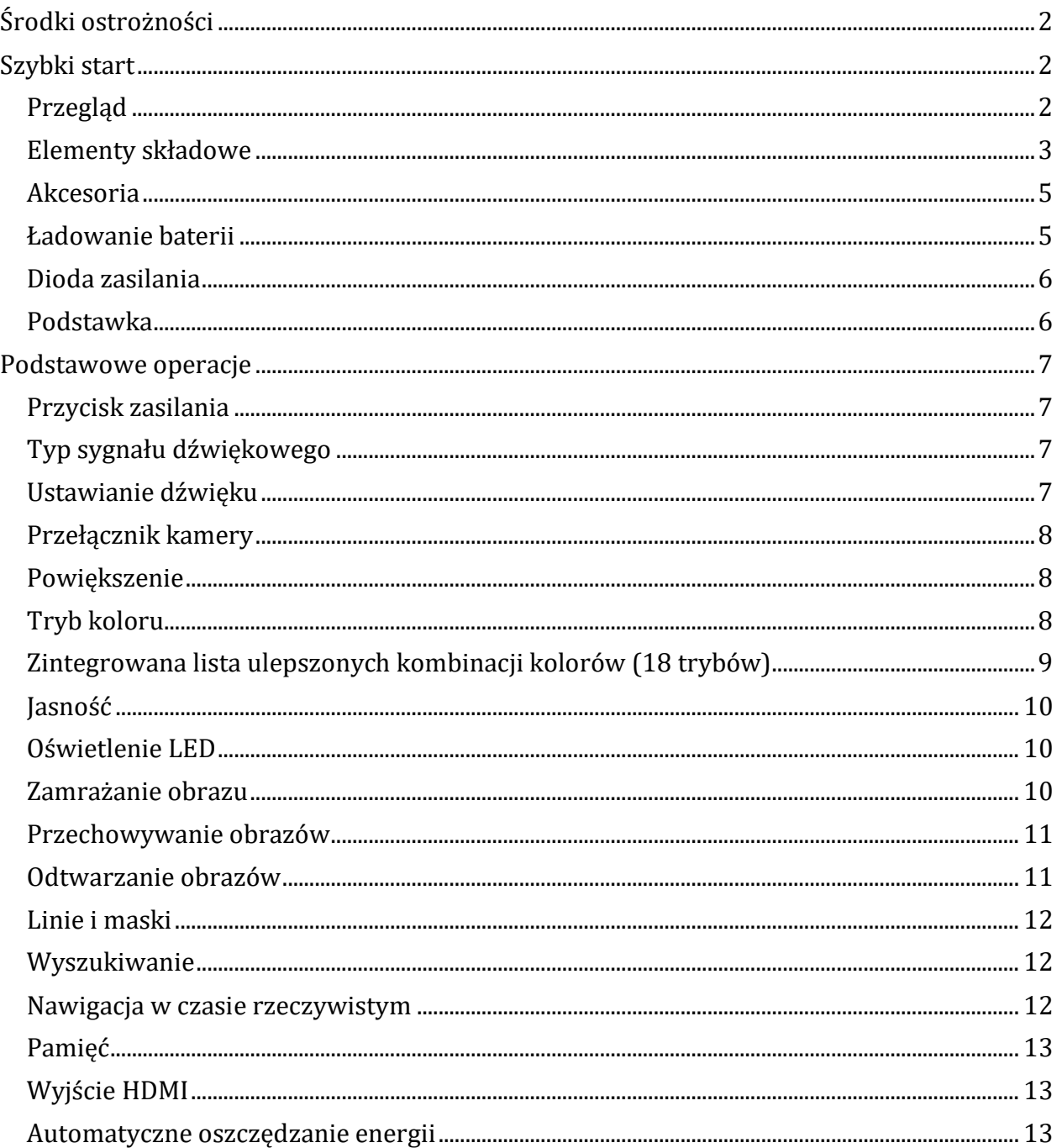

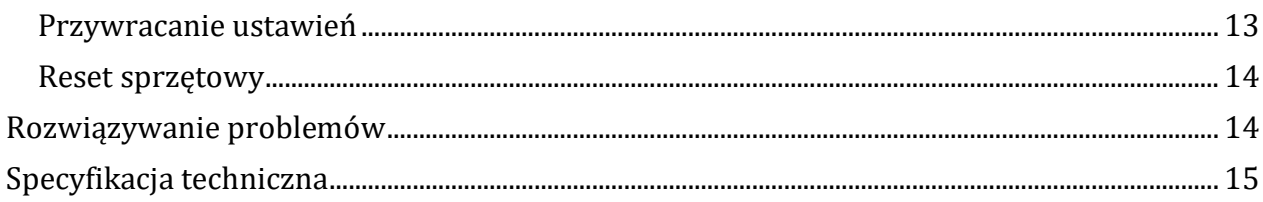

## <span id="page-1-0"></span>**Środki ostrożności**

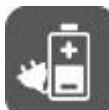

Przed pierwszym użyciem Clover 10 należy naładować jego baterię. Więcej informacji na ten temat można znaleźć w sekcji Ładowanie baterii.

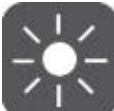

Urządzenie należy używać w miejscu, gdzie temperatura wynosi od 10° do 35° C (50° do 95° F).

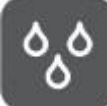

Urządzenie należy utrzymywać z dala od wilgotnych miejsc, chronić przed deszczem i rozlaniem cieczy. Nie zanurzać w wodzie.

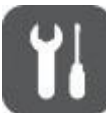

Nie należy podejmować prób naprawy urządzenia. Każda nieautoryzowana próba spowoduje unieważnienie gwarancji na produkt. W przypadku konieczności dokonania naprawy należy skontaktować się z dystrybutorem powiększalnika.

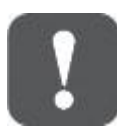

Należy stosować wyłącznie zasilacz i baterię dostarczone przez producenta.

## <span id="page-1-1"></span>**Szybki start**

## <span id="page-1-2"></span>**Przegląd**

Dziękujemy za zakup Clover 10. Clover 10 to przenośna, 10-calowa lupa wideo o doskonałej jakości obrazu full HD, która zapewnia wyraźny obraz w czasie rzeczywistym podczas ruchu lub ciągłej zmiany powiększenia od 2,5 x do 18 x. Zintegrowany system dwóch kamer zapewnia trzy sposoby oglądania, by zapewnić codzienne użytkowanie. **Widok z bliska** umożliwia czytanie książek lub gazet. **Widok z daleka** pozwala oglądać plakaty lub tablice szkolne. **Widok cyfrowe lustro** posłuży do makijażu lub golenia.

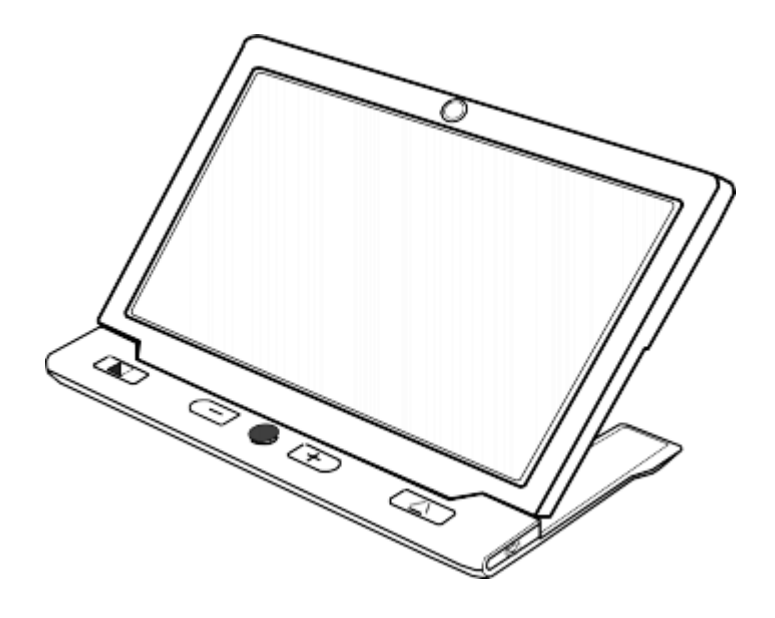

Poza typowymi funkcjami powiększania i trybu koloru, dostępne są również różne praktyczne funkcje, takie jak Czytanie linii i masek, zatrzymywanie i przechowywanie obrazu, znajdowanie wybranych elementów i nawigacja.

#### <span id="page-2-0"></span>**Elementy składowe**

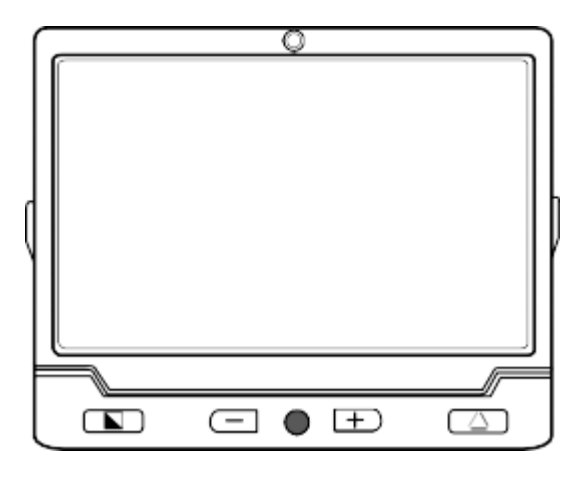

- 1. Ekran LCD
- 2. Przednia kamera
- 3. Ulepszony kolor
- 4. Zmniejszanie obrazu
- 5. Joystick
- 6. Zwiększanie obrazu
- 7. Prawdziwy kolor

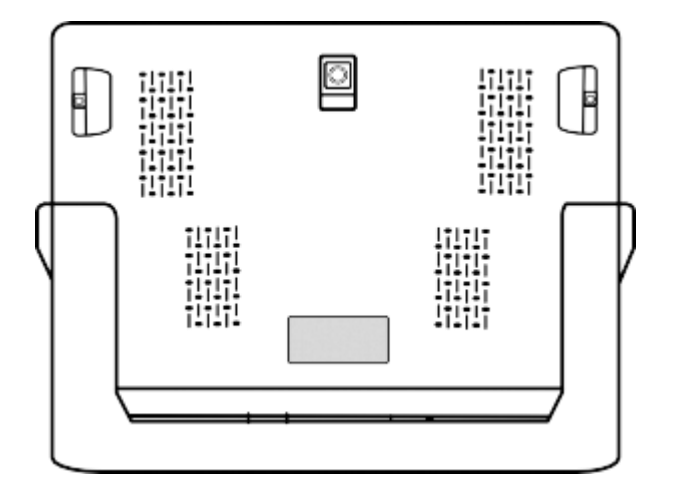

- 8. Tylna kamera
- 9. Oświetlenie LED
- 10. Podstawka
- 11. Przycisk zasilania

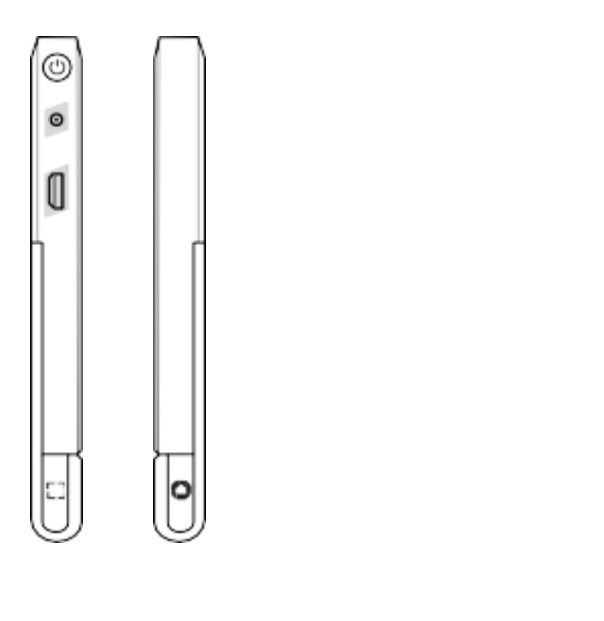

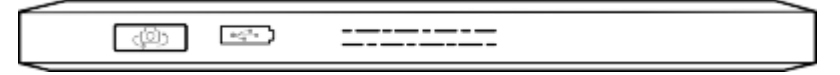

12. Gniazdo zasilania

- 13. Port HDMI
- 14. Lokalizowanie przycisku
- 15. Przycisk zamrażania
- 16. Przełącznik kamery
- 17. Port USB.

### <span id="page-4-0"></span>**Akcesoria**

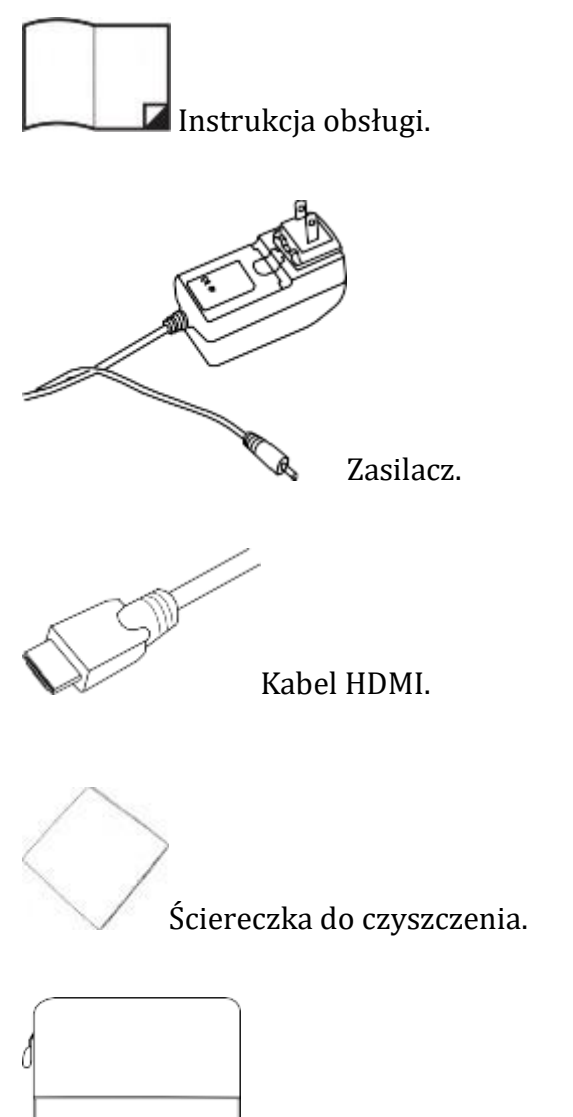

Pokrowiec.

## <span id="page-4-1"></span>**Ładowanie baterii**

1. Na początek należy podłączyć dostarczony kabel zasilający do zasilacza.

- 2. Następnie podłączyć dostarczony kabel zasilający do portu zasilania urządzenia.
- 3. Podłączyć zasilacz do gniazdka sieciowego i rozpocząć ładowanie.

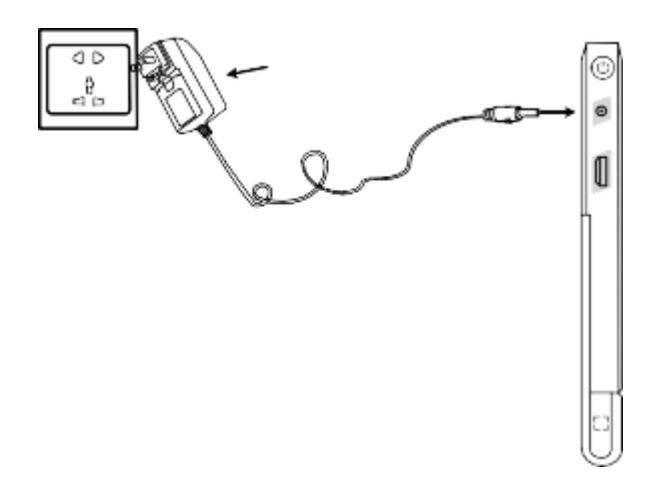

#### <span id="page-5-0"></span>**Dioda zasilania**

- Podczas ładowania, gdy urządzenie jest wyłączone, dioda LED zasilania będzie świecić na zielono, następnie automatycznie wyłączy się po pełnym naładowaniu. Pełne ładowanie zajmie około 5 godzin i zapewni działanie urządzenia przez około 3 godziny.
- Podczas ładowania, gdy urządzenie jest włączone, dioda LED zasilania będzie świecić na zielono.
- Gdy urządzenie jest włączone bez ładowania, dioda LED zasilania będzie świecić na zielono, gdy poziom naładowania akumulatora jest wysoki, zaś na czerwono, gdy poziom naładowania baterii jest niski. Kiedy czerwone światło zacznie migać, będzie to stanowiło sygnał do naładowania akumulatora.
- Stan akumulatora można sprawdzić wciskając przycisk zasilania. Więcej informacji na ten temat znajduje się w dalszej części podręcznika.

### <span id="page-5-1"></span>**Podstawka**

Dzięki zintegrowanej, składanej podstawce do pisania pod ergonomicznym kątem widzenia, Clover 10 umożliwia nawet długie czytanie w wygodnej pozycji. Pod kamerą jest też wystarczająco dużo miejsca do pisania długopisem lub piórem. Podstawkę należy rozłożyć tak, jak pokazano na poniższym rysunku. Tylna kamera jest zaprojektowana do automatycznego obracania się w zależności od pozycji podstawki, dzięki czemu urządzenie obsługuje zarówno widok z bliska, jak i widok z daleka.

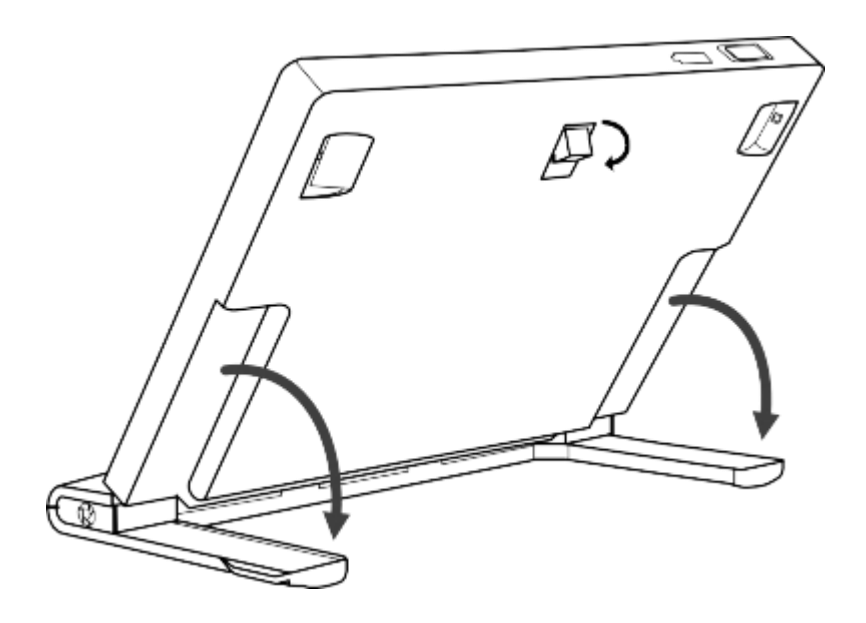

## <span id="page-6-0"></span>**Podstawowe operacje**

## <span id="page-6-1"></span>**Przycisk zasilania**

Na początek należy wcisnąć i przytrzymać przycisk zasilania  $\bigcup$  przez 5 sekund, by włączyć /wyłączyć urządzenie.

Gdy urządzenie jest włączone, wystarczy wcisnąć przycisk zasilania  $\bigcup$ , by sprawdzić stan naładowania baterii, tryb zamrożenia, ostrość i sygnał dźwiękowy.

Wcisnąć inne przyciski przytrzymując wciśnięty przycisk zasilania, by wykonać tzw. funkcje combo. Więcej informacji na ten temat znajduje się w dalszej części podręcznika.

#### <span id="page-6-2"></span>**Typ sygnału dźwiękowego**

- Sygnał dźwiękowy włączania/wyłączania urządzenia
- Sygnał dźwiękowy przycisku
- Sygnał progowy
- Sygnał dźwiękowy niskiego poziomu baterii.

#### <span id="page-6-3"></span>**Ustawianie dźwięku**

Na początek należy wcisnąć przycisk Zasilanie  $\bigcup_i$  przycisk Prawdziwy kolor (ang. True Color) , by włączyć/wyłączyć sygnały dźwiękowe.

## <span id="page-7-0"></span>**Przełącznik kamery**

By otworzyć tylną kamerę w celu uzyskania widoku z bliska i z daleka, należy przekręcić przełącznik kamery  $\leftarrow$   $\bigodot$  w lewo. By otworzyć przednią kamerę w celu uzyskania widoku cyfrowego lustra, należy przekręcić  $przetacznik kamerv \rightarrow \overset{\sim}{\triangle}$ w prawo.

## <span id="page-7-1"></span>**Powiększenie**

W celu powiększenia obrazu należy wcisnąć przycisk Powiększanie  $+$ . Przytrzymanie przycisku Powiększanie  $+$  spowoduje ciągłe powiększenie.

W celu zmniejszenia obrazu należy wcisnąć przycisk zmniejszenia — Przytrzymanie tego  $przycisku$  spowoduje ciągłe zmniejszenie obrazu.

Zakres powiększenia przy rozłożonej podstawce dla tylnej/przedniej kamery wynosi od 2,5 x do 18 x.

## <span id="page-7-2"></span>**Tryb koloru**

Tryb koloru to predefiniowana kombinacja kolorów. Tryb pełnego koloru jest odpowiedni do przeglądania zdjęć lub map.

Tryb ulepszonego koloru jest kombinacją różnych kolorów pierwszego planu i tła.

- By przejrzeć listę kombinacji ulepszonych kolorów, należy wcisnąć przycisk Tryb koloru  $\blacksquare$ i wybrać Ulepszony kolor (ang. Enhanced Color).
- By powrócić do trybu pełnego koloru, należy wcisnąć przycisk Prawdziwy kolor
- $\bullet$  Wciśnięcie przycisku Tryb koloru $\blacksquare$ przez trzy sekundy, kiedy użytkownik

znajduje się w trybie Ulepszony kolor, skutkuje pojawieniem się ikony serca i dwóch sygnałów dźwiękowych, co wskazuje bieżący tryb koloru, który zostanie dodany do listy ulubionych, ulepszonych kombinacji kolorów.

Krótkie wciśnięcie przycisku Tryb koloru $\blacksquare$ , umożliwia przełączanie się między kolorami "biały na czarnym", "czarny na białym", "ulubiony kolor pierwszoplanowy na ulubionym kolorze tła", "ulubiony kolor tła dla ulubionego koloru pierwszoplanowego".

• Długie wciśnięcie przycisku Tryb koloru **by** przez trzy sekundy, spowoduje pojawienie się ikony pełnego widoku wraz z jednym sygnałem dźwiękowym, co oznacza, że zmieniono widok na zintegrowaną, ulepszoną kombinację kolorów.

## <span id="page-8-0"></span>**Zintegrowana lista ulepszonych kombinacji kolorów (18 trybów)**

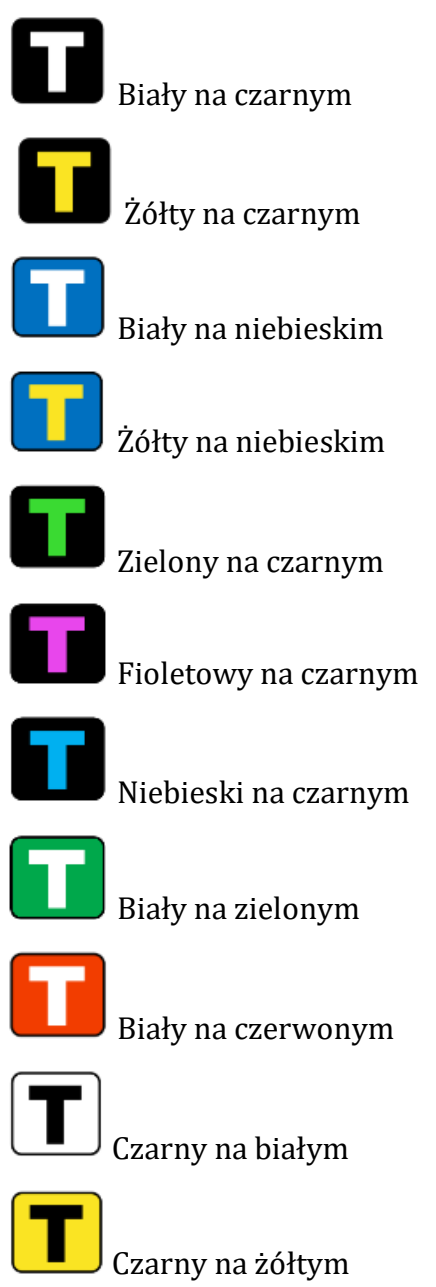

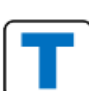

Niebieski na białym

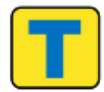

Niebieski na żółtym

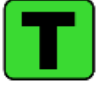

Czarny na zielonym

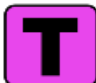

Czarny na fioletowym

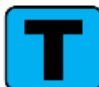

Czarny na niebieskim

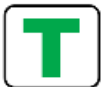

Zielony na białym

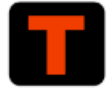

Czerwony na czarnym.

## <span id="page-9-0"></span>**Jasność**

Jasność ekranu można regulować zarówno w trybie pełnego koloru, jak i w trybie zwiększonego kontrastu.

- By zwiększyć jasność należy wcisnąć i przytrzymać przycisk zasilania  $\mathbf{\mathbf{\mathbf{\mathsf{U}}}}$  , po czym wcisnąć Powiększanie  $\pm$ . Domyślnie obraz zostanie podświetlony na zielono.
- By zredukować jasność, należy wcisnąć i przytrzymać przycisk zasilania  $\mathbf U$ , po czym wcisnąć przycisk Pomniejszanie —.

## <span id="page-9-1"></span>**Oświetlenie LED**

 By ręcznie włączyć / wyłączyć oświetlenie LED, należy wcisnąć i przytrzymać przycisk zasilania  $\mathbf U$  , po czym wcisnąć przycisk Zamrożenie  $\mathbf C$  .

## <span id="page-9-2"></span>**Zamrażanie obrazu**

Zatrzymanie (zamrożenie) obrazu na ekranie LCD może być przydatne do dokładniejszej lektury dokumentu lub podglądu obrazu. W tym stanie powiększanie i zmiana koloru są nadal możliwe i służy uzyskaniu lepszego podglądu.

W celu zatrzymania, zablokowania obrazu należy wcisnąć przycisk Zamrażanie

#### <span id="page-10-0"></span>**Przechowywanie obrazów**

- By zapisać aktualny obraz, należy wcisnąć i przytrzymać przez trzy sekundy przycisk Zamrażanie **(C)**. Zapisać można do 18 zdjęć.
- Uwaga: Gdy zapisane obrazy osiągną maksymalną wartość 18 obrazów, pojawia się ikona zapełnionej pamięci , zaistnieje wówczas potrzeba usunięcia części zdjęć w trybie odtwarzania. Dopiero wówczas można będzie zapisać w pamięci kolejne obrazy.

### <span id="page-10-1"></span>**Odtwarzanie obrazów**

Aby przejść do trybu odtwarzania, należy wcisnąć i przytrzymać przycisk

Prawdziwy kolor przez 3 sekundy.

Przesunąć joystick  $\bigcirc$  i wybrać docelowy obraz z galerii, składającej się z siatki

dziewięciu miniatur obrazów. Następnie wcisnąć przycisk Prawdziwy kolor " by wyświetlić obraz docelowy. Obrazy można oglądać poruszając się po nich za pomocą tych samych operacji, które opisano w sekcji Zamrażanie obrazu. By powrócić do

siatki dziewięciu miniatur, trzeba wcisnąć przycisk Zamrażanie .

- **•** Z poziomu siatki dziewięciu miniatur trzeba wcisnąć przycisk Lokalizacji  $\overline{\phantom{a}}$ , by wybrać obraz, który ma zostać usunięty. Następnie należy ponownie wcisnąć przycisk Lokalizacji  $\Box$ , by potwierdzić wybór lub inny, dowolny przycisk w celu anulowania operacji.
- Na siatce dziewięciu miniatur przytrzymać przycisk Lokalizacji **L**uprzez pięć sekund, by usunąć wszystkie obrazy. Po raz kolejny wcisnąć przycisk Lokalizacji  $\Box$ , w celu potwierdzenia lub inny, dowolny inny przycisk, w celu anulowania.
- Na koniec wcisnąć i przytrzymać przycisk Prawdziwy kolor przez trzy sekundy i wyjść z trybu odtwarzania.

#### <span id="page-11-0"></span>**Linie i maski**

- By przełączać się między różnymi trybami odczytu linii i masek, należy wcisnąć przycisk Lokalizacji  $\Box$ .
- $\checkmark$  Jedna linia pozioma
- $\checkmark$  Jedna pionowa linia
- $\checkmark$  Maska pozioma
- $\checkmark$  Normalny, bez linii i masek.
- Nastepnie należy przesunąć joystick  $\bullet$ , by zmienić pozycję linii czytania lub odległość między maskami. Nawigacja w czasie rzeczywistym nie działa w trybie linii i masek.
- By szybko wyjść z trybu linii i masek należy wcisnąć przycisk zasilania  $\mathbf U$

## <span id="page-11-1"></span>**Wyszukiwanie**

- Wciśnięcie i przytrzymanie przycisku Lokalizacji  $\Box$  przez 2 sekundy, bez jego zwalniania, spowoduje pojawienie się okna lokalizacji.
- Obszar w polu lokalizacji można przesuwać i zmieniać jego zawartość, kierując się

na część, która ma zostać wyświetlona. Po zwolnieniu przycisku Lokalizacji  $\Box$ , obraz powróci do poprzedniego powiększenia z odświeżoną zawartością.

Przykład: Funkcja ta jest przydatna w sytuacji gdy oglądana jest jakaś część mapy z określonym powiększeniem, następnie planuje się obejrzenie innego fragmentu mapy, bez zmiany korzystnego powiększenia.

### <span id="page-11-2"></span>**Nawigacja w czasie rzeczywistym**

- W trybie rozszerzonym użytkownicy mogą przesuwać joystick  $\blacktriangledown_{w}$  w trybie wideo, w czasie rzeczywistym, by poruszać się po obrazie i zobaczyć więcej bez poruszania urządzeniem.
- Należy wcisnąć jednocześnie przyciski Powiększenie  $\pm$  i Pomniejszenie  $\overline{\phantom{a}}$ , by móc ponownie wyśrodkować obraz (pojawia się wówczas czerwony punkt).
- Wcisnąć i przytrzymać przycisk Zasilanie  $\bigcup$  i przesunąć joystick  $\bigcirc$ , by szybko przejść do punktu początkowego lub końcowego w celu lepszego czytania. Na przykład, jeśli zakończyło się czytanie linii poziomej i zamierza się czytać od

początku następną linię, wystarczy wcisnąć i przytrzymać przycisk Zasilanie  $\bf{U}$  i

przesunąć joystick  $\bullet$  w lewo. Punkt początkowy lub końcowy zostanie automatycznie zapisany i odświeżony podczas czytania zgodnie z maksymalnym zasięgiem nawigacji.

### <span id="page-12-0"></span>**Pamięć**

Urządzenie automatycznie zapamiętuje przy normalnym wyłączeniu zasilania ostatnio zastosowane ustawienia, takie jak tryb koloru, powiększenie, sygnał dźwiękowy i stosuje je przy następnym włączeniu.

#### <span id="page-12-1"></span>**Wyjście HDMI**

Wyjście to służy do podłączania powiększalnika do zewnętrznego urządzenia wyświetlającego za pomocą kabla HDMI, w celu uzyskania lepszego jakościowo i większego obrazu.

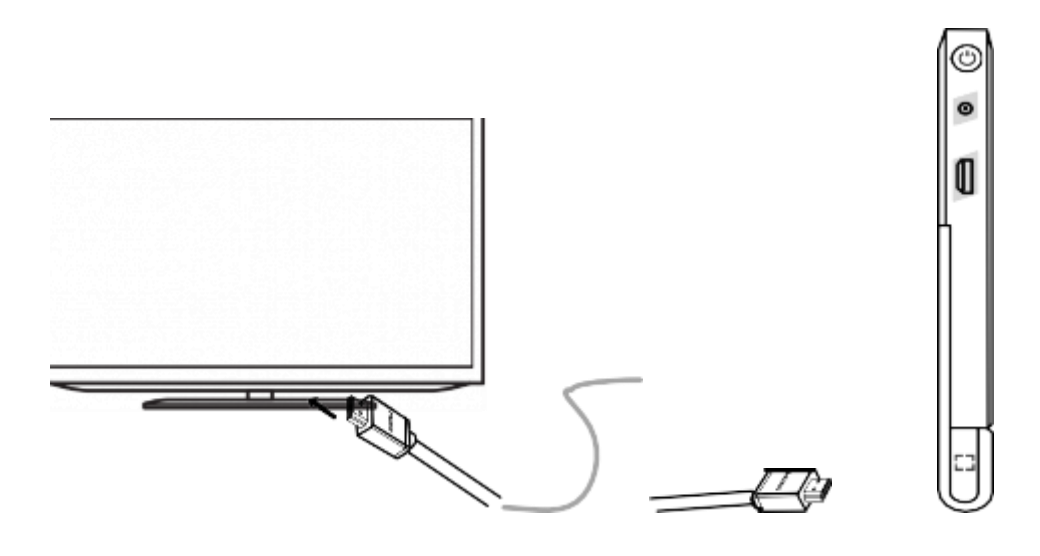

### <span id="page-12-2"></span>**Automatyczne oszczędzanie energii**

Jeśli przez ponad 3 minuty nie zostanie wykonana żadna operacja ani żaden ruch, powiększalnik wyłączy się automatycznie.

By ręcznie włączyć lub wyłączyć funkcję automatycznego oszczędzania energii należy wcisnąć i przy

trzymać przycisk Zasilanie  $\mathbf{U}$ , po czym wcisnąć przycisk Ulepszony kolor  $\mathbf{I}$ Domyślnie funkcja ta jest włączona.

### <span id="page-12-3"></span>**Przywracanie ustawień**

Jednoczesne wciśnięcie i przytrzymanie przez pięć sekund przycisków Zamrażanie  $\bigodot$  i Lokalizacja – J, umożliwia przywrócenie domyślnych ustawień fabrycznych. Urządzenie automatycznie wyłączy się po zresetowaniu ustawień.

#### <span id="page-13-0"></span>**Reset sprzętowy**

Gdy urządzenie jest zawieszone lub nie można go wyłączyć, trzeba uruchomić reset sprzętowy,

wciskając jednocześnie przyciski Zasilanie  $\bigcup$ , Zamrażanie  $\bigcirc$  i przycisk Prawdziwe

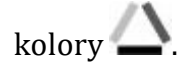

## <span id="page-13-1"></span>**Rozwiązywanie problemów**

#### **Urządzenie się nie włącza**

- Należy podłączyć urządzenie do zasilacza.
- Naładować akumulator.
- Wykonać reset sprzętowy.

#### **Czarny ekran lub biały ekran**

- Jeśli urządzenie stoi na płaskiej, czystej powierzchni, ekran może być czarny lub biały. Trzeba podnieść urządzenie i sprawdzić czy nastąpiła zmiana.
- Dostosować powiększenie.
- Dostosować tryb koloru.
- Ponownie uruchomić urządzenie.
- Wykonać reset sprzętowy.

#### **Obraz się nie zmienia**

- Jeśli urządzenie przejdzie w tryb zamrożenia lub tryb odtwarzania, obraz nie zmieni się.
- Należy ponownie wcisnąć przycisk zasilania, by sprawdzić aktualny stan urządzenia.
- Ponownie uruchomić urządzenie.
- Wykonać reset sprzętowy.

#### **Smugi lub skazy na ekranie**

- Należy dostosować jasność.
- Wyczyścić ekran LCD i kamerę.
- Skontaktować się z serwisem lokalnego dystrybutora, jeśli problem nie zostanie rozwiązany.

## <span id="page-14-0"></span>**Specyfikacja techniczna**

- Wyświetlacz 10-calowy, szeroki, LCD, HD
- Kamera z automatycznym fokusem, HD
- Tryby koloru prawdziwy kolor, 5 uproszczonych, ulepszonych trybów koloru, 18 zintegrowanych, ulepszonych trybów kolorów
- Powiększenie od 2,5 x do 18 x
- Akumulator zintegrowany Li, 3-godzinne ciągłe użytkowanie, 5-godzinne, pełne ładowanie
- Zasilacz wejście 110-240 V, wyjście 5 V/3 A
- Rozmiar  $245 \times 200 \times 22 \text{ mm}$
- Waga 680 g.